## **บทที่5**

## **การออกแบบการแสดงผล**

การออกแบบหนาจอเว็บไซตของศูนยศึกษาและพัฒนาวนศาสตรชุมชนที่14 (ลําปาง) จะแบงออกเปน 2 สวนหลักๆ ที่สําคัญ คือ สวนของการออกแบบหนาจอโฮมเพจ (Home Page) ซึ่งจะมีส่วนสำคัญอีกส่วนหนึ่งอยู่ภายในหน้าจอหลักนี้ ก็คือส่วนของซอฟต์แวร์มินเนโซต้า แมพเซิร์ฟเวอร์ ซึ่งการออกแบบหน้าจอนี้ก็เป็นส่วนสำคัญอีกส่วนหนึ่งที่ทำหน้าที่ช่วยในการติดต่อ กับผูใชงานระบบ ซึ่งสามารถอธิบายไดดังนี้

## **5.1การออกแบบหนาจอโฮมเพจ**

หนาจอโฮมเพจนี้จะมีหนาที่หลักในการนําเสนอชื่อของเว็บไซตและสวนเชื่อมโยงการ ทำงานกับเว็บเพจต่างๆ การออกแบบหน้าจอโฮมเพจ ซึ่งเมื่อผู้ใช้งานเข้ามาใช้ระบบก็ต้องพบกับ หนาจอนี้เปนอันดับแรก

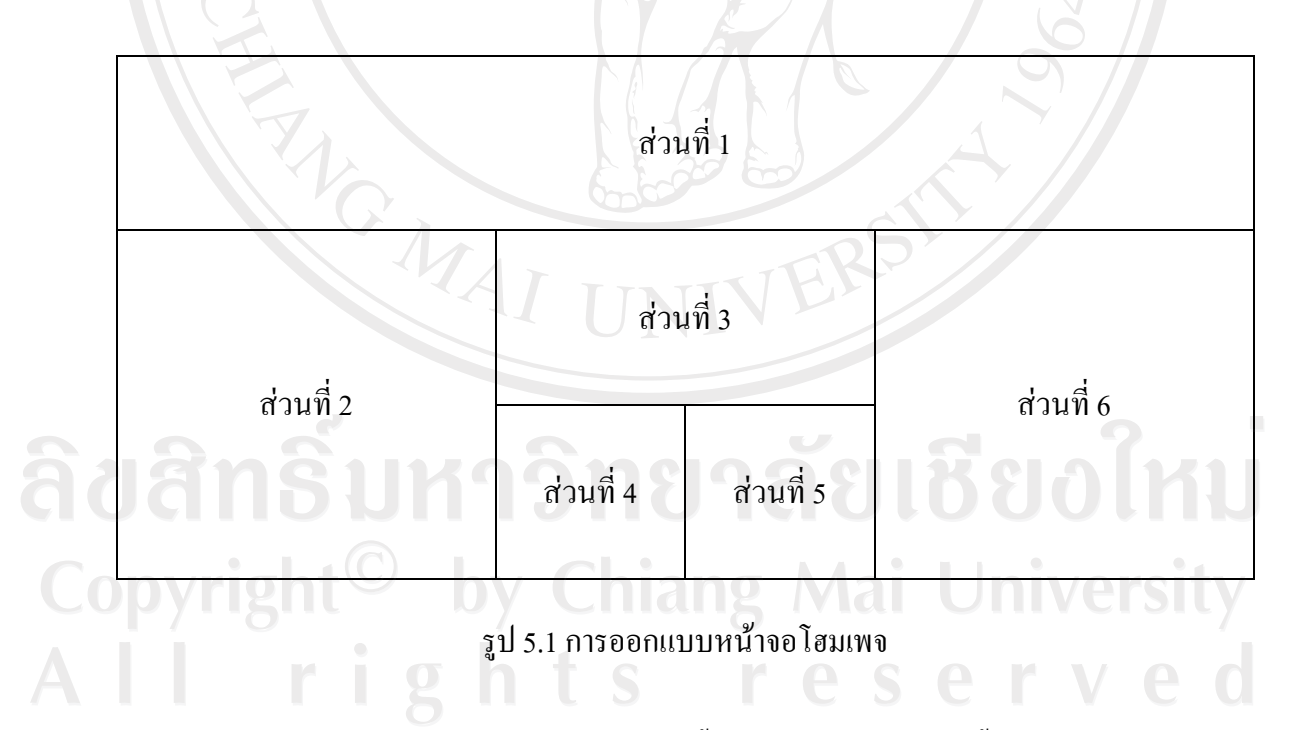

จากรูป 5.1 การออกแบบหน้าจอโฮมเพจ นั้นสามารถอธิบายได้ว่า พื้นที่ของจอภาพถูกแบ่ง ออกเปน 6 สวน เพื่อใชในการแสดงผลการขอมูลและเพื่อใชสําหรับการเชื่อมโยงการทํางานใน หนาตางๆ สามารถอธิบายไดดังตาราง5.1

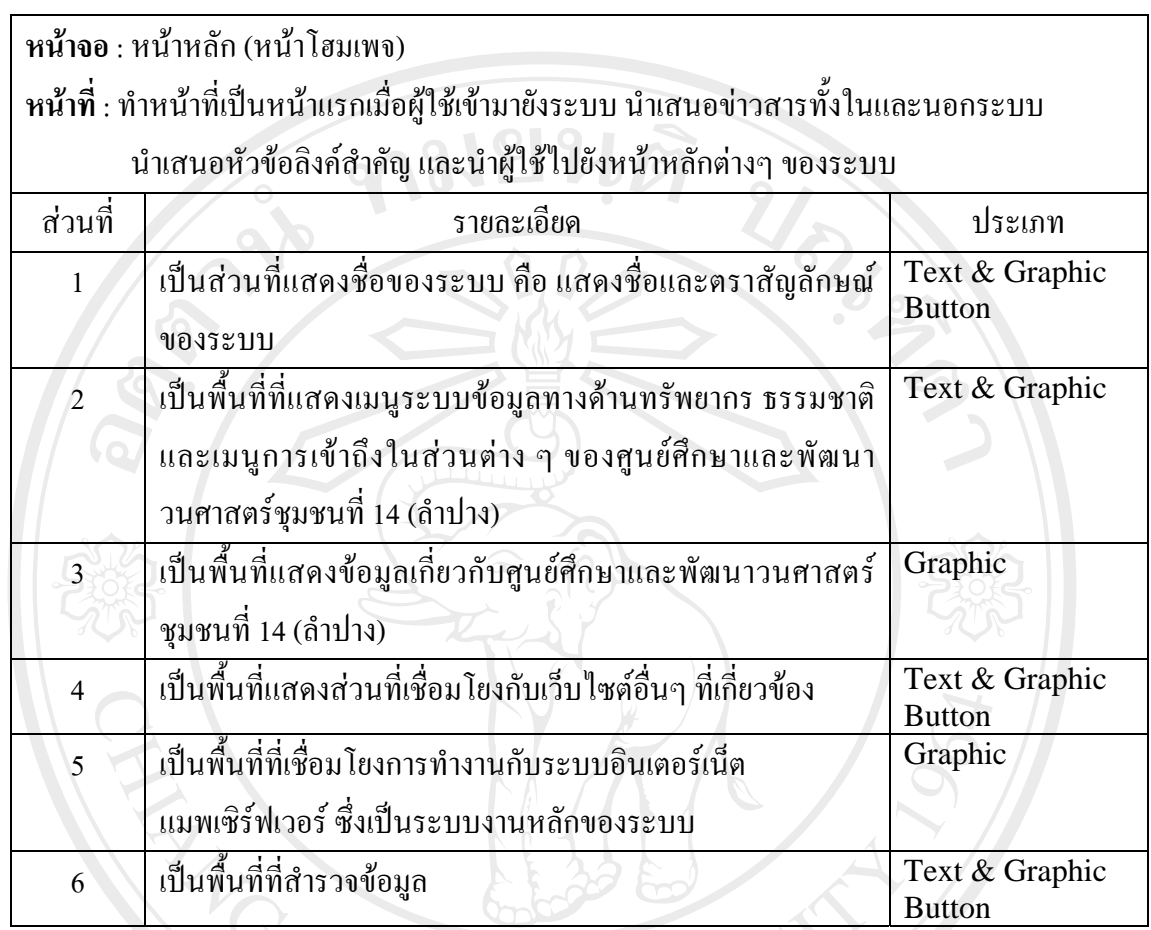

ตาราง5.1 อธิบายสวนประกอบการออกแบบหนาจอโฮมเพจ

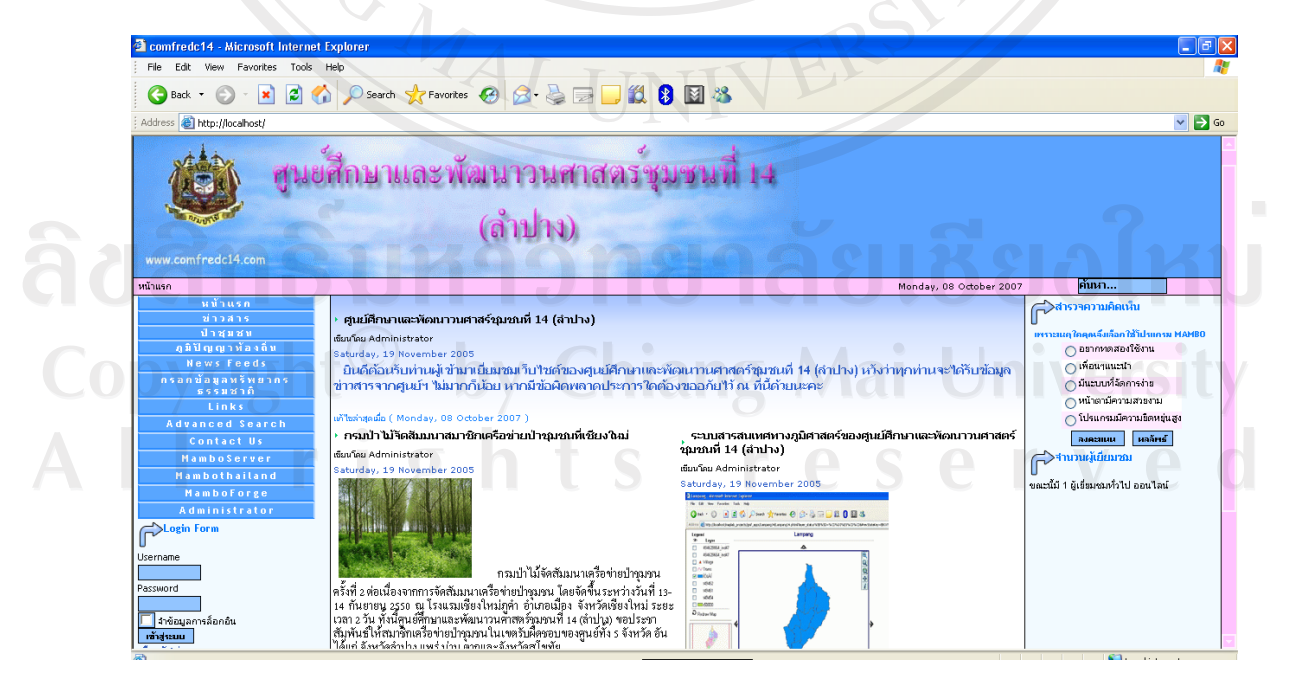

รูป 5.2 แสดงหน้าเว็บไซต์แรกของศูนย์ศึกษาและพัฒนาวนศาสตร์ชุมชนที่ 14 (ลำปาง)

**5.2การออกแบบหนาจอแมพเซิรฟเวอร**

หน้าจอแมพเซิร์ฟเวอร์ นี้จะมีหน้าที่หลักในการนำเสนอแผนที่ระบบสารสนเทศทาง ภูมิศาสตร์ด้านป่าชุมชนของศูนย์ศึกษาและพัฒนาวนศาสตร์ชุมชนที่ 14 (ลำปาง) บนเว็บไซต์

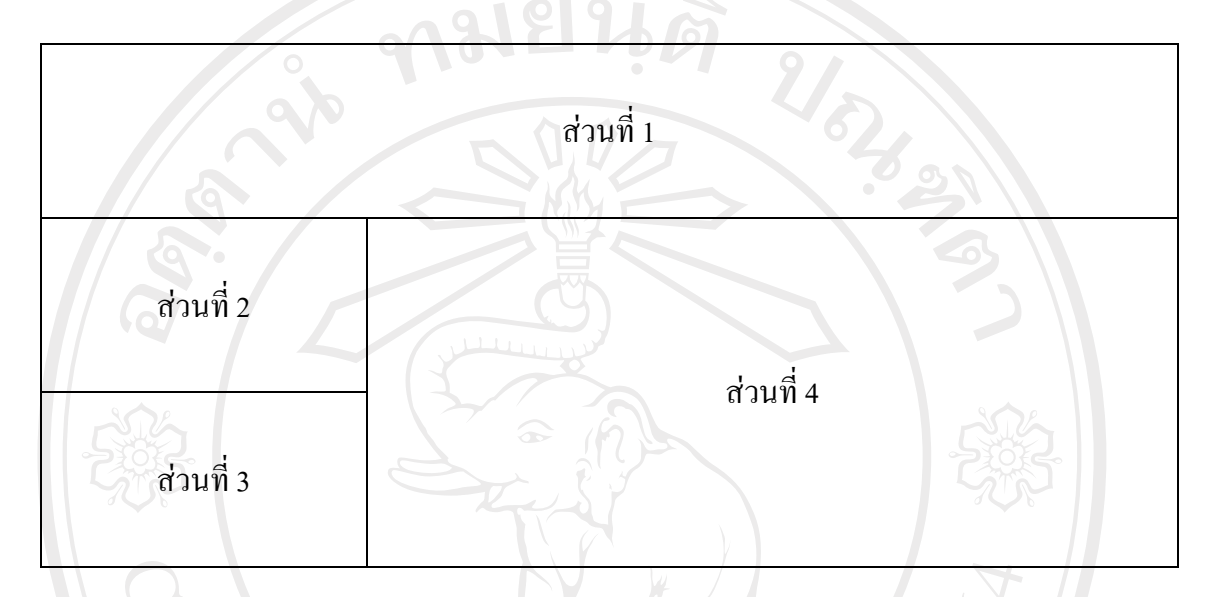

รูป 5.3 การออกแบบหนาจอแมพเซิรฟเวอร

จากรูป 5.3 การออกแบบหน้าจอแมพเซิร์ฟเวอร์ นั้นสามารถอธิบายได้ว่า พื้นที่ของจอภาพ ถูกแบงออกเปน 4 สวน เพื่อใชในการแสดงผลการทํางานที่แตกตางกันและสอดคลองกันโดย เกี่ยวข้องกับการแสดงผลแผนที่ทางระบบภูมิศาสตร์ ซึ่งสามารถอธิบายการใช้พื้นที่ในส่วนต่างๆ ของจอภาพได้ดังตาราง 5.2

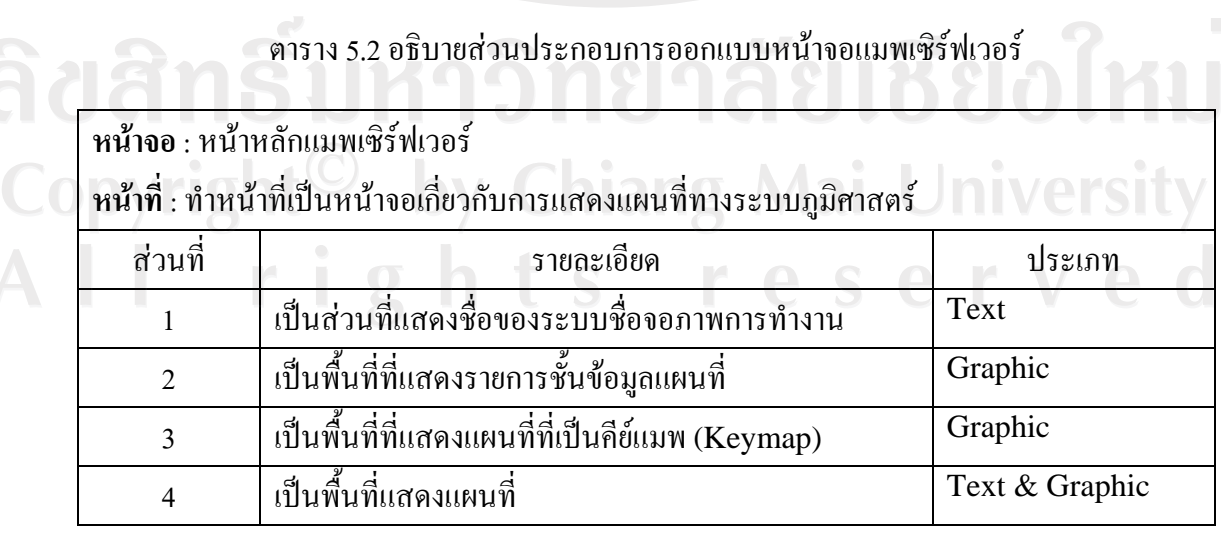

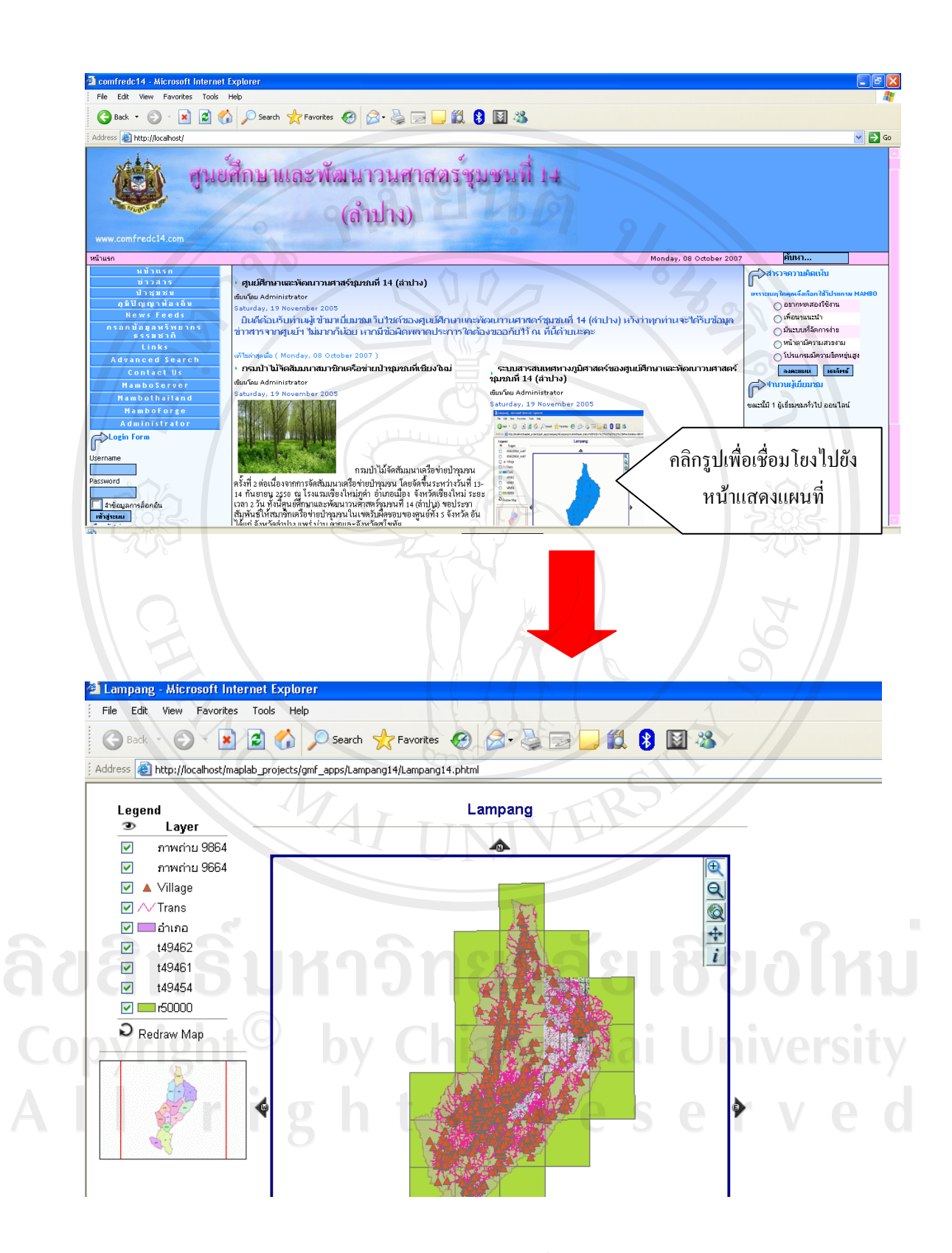

รูป 5.4 แสดงการเข้าสู่หน้าจอการแสดงแผนที่ระบบสารสนเทศทางภูมิศาสตร์

## **5.3 การออกแบบหนาจอระบบขอมูลทรัพยากรธรรมชาติ**

หน้าจอระบบข้อมูลทรัพยากรธรรมชาตินี้จะอยู่ในเมนูหลักด้านซ้ายของเว็บไซต์ มีหน้าที่ หลักในการเก็บขอมูลทรัพยากรธรรมชาติซึ่งจะมีฐานขอมูลทรัพยากรธรรมชาติ และระบบบันทึก คาพิกัดของทรัพยากรนั้น ๆ เพื่อที่จะนํามาทําแผนที่ตอไป

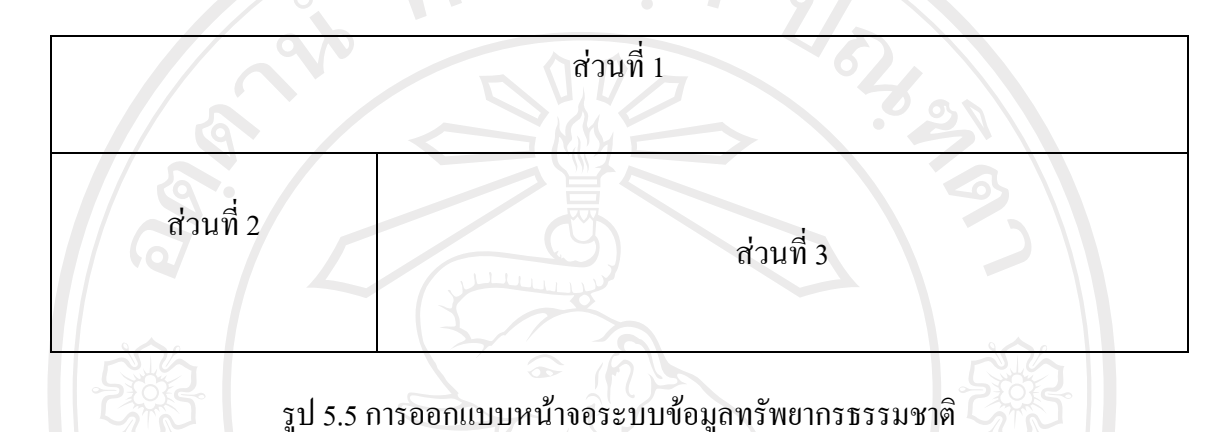

จากรูป 5.5 การออกแบบหน้าจอระบบข้อมูลทรัพยากรธรรมชาติ นั้นสามารถอธิบายได้ว่า พื้นที่ของจอภาพถูกแบงออกเปน3 สวน เพื่อใชในการแสดงผลการทํางานที่แตกตางกันและ สอดคลองกันโดยเกี่ยวของกับฐานขอมูลทรัพยากรธรรมชาติและการบันทึกขอมูล

ทรัพยากรธรรมชาติ ซึ่งสามารถอธิบายการใช้พื้นที่ในส่วนต่างๆ ของจอภาพได้ดังตาราง 5.3

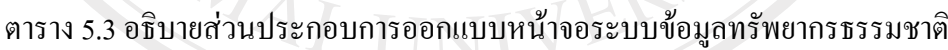

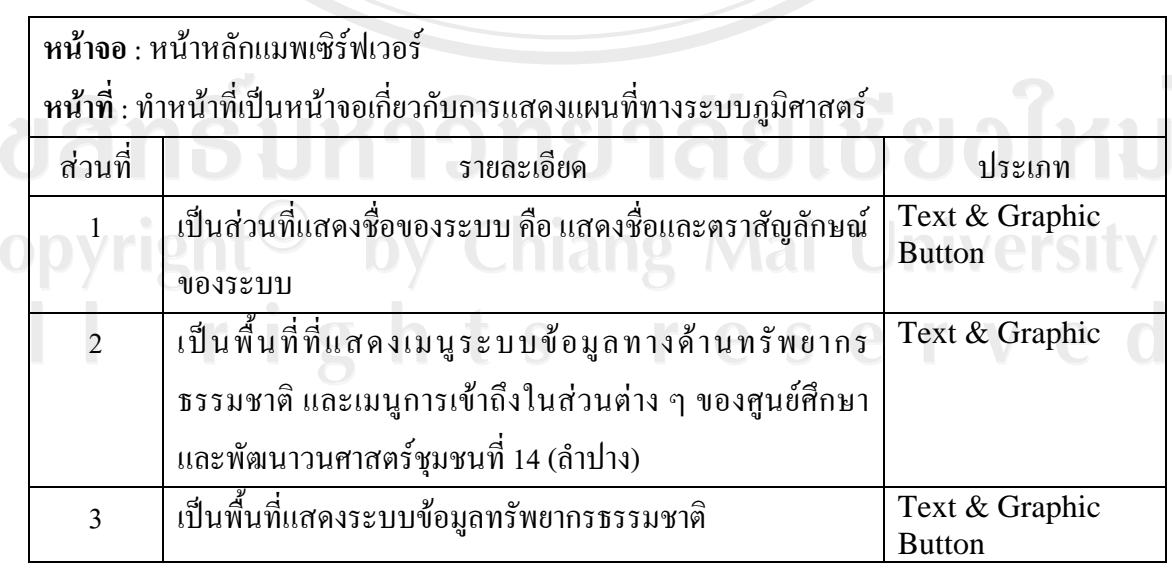

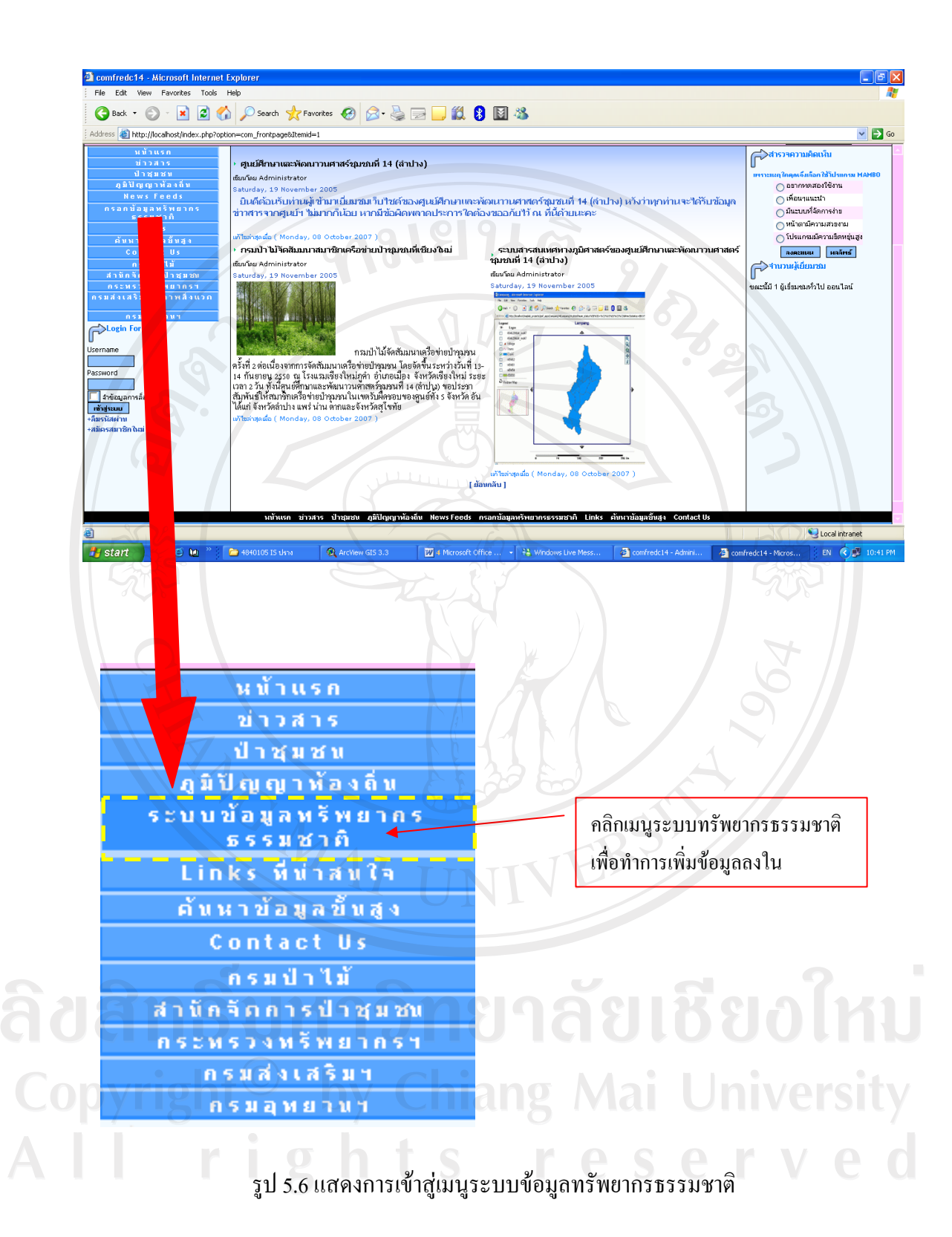